This document shows you how to schedule your driving sessions with an Oregon Area Driving School instructor.

**Before being able to schedule your Behind the Wheel sessions, you will need to upload your Instruc�onal Learner's Permit informa�on. If not already completed, please**  review that document before completing these steps.

1. Login to your student portal, you can login by [clicking here.](https://www-oregonareadrivingschool-com.is.desdriven.com/DES/login.phtml)

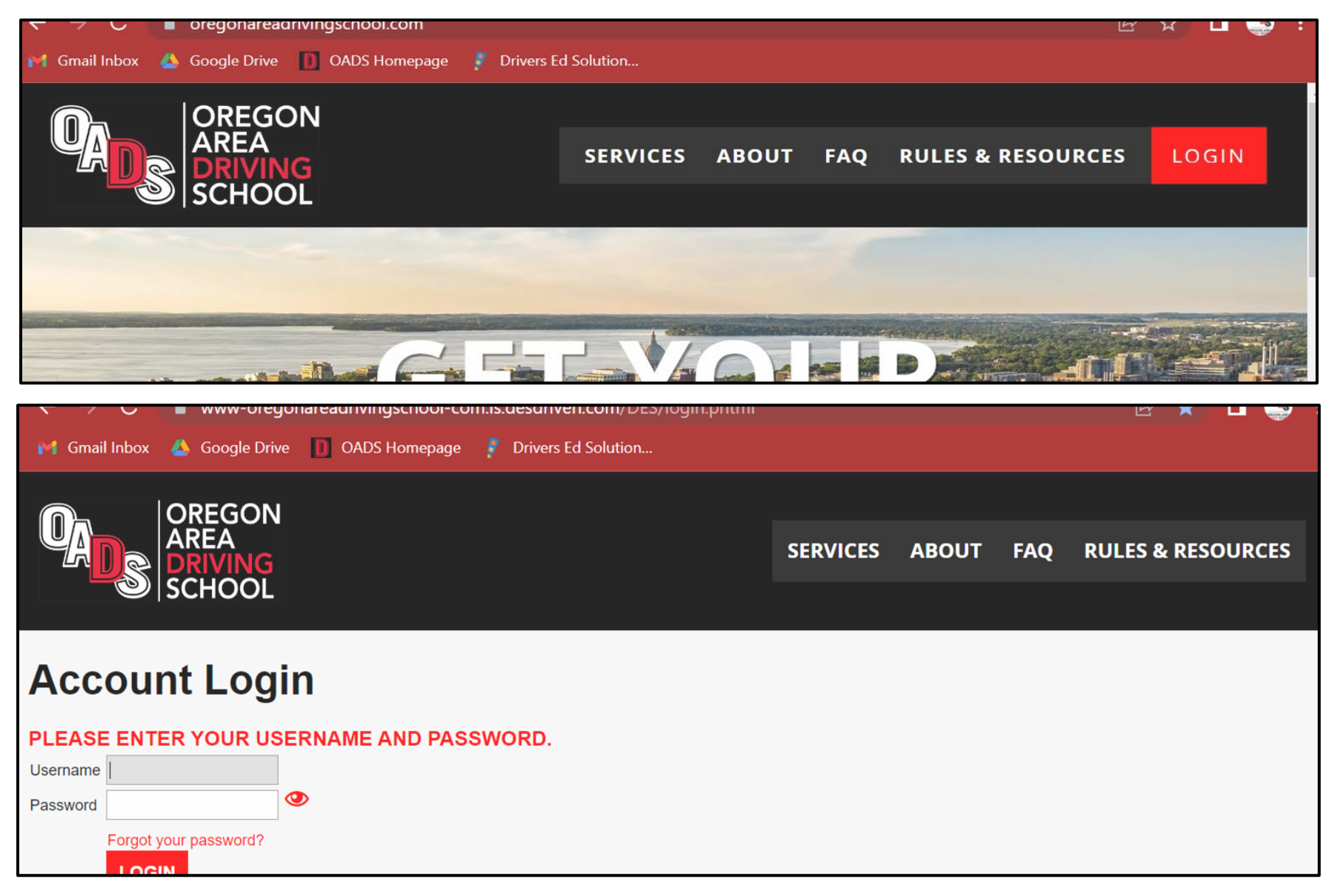

- 2. After logging into your student portal, you will see:
	- 1) a snapshot of your transcript (left) and
	- 2) a link to schedule your next driving session.

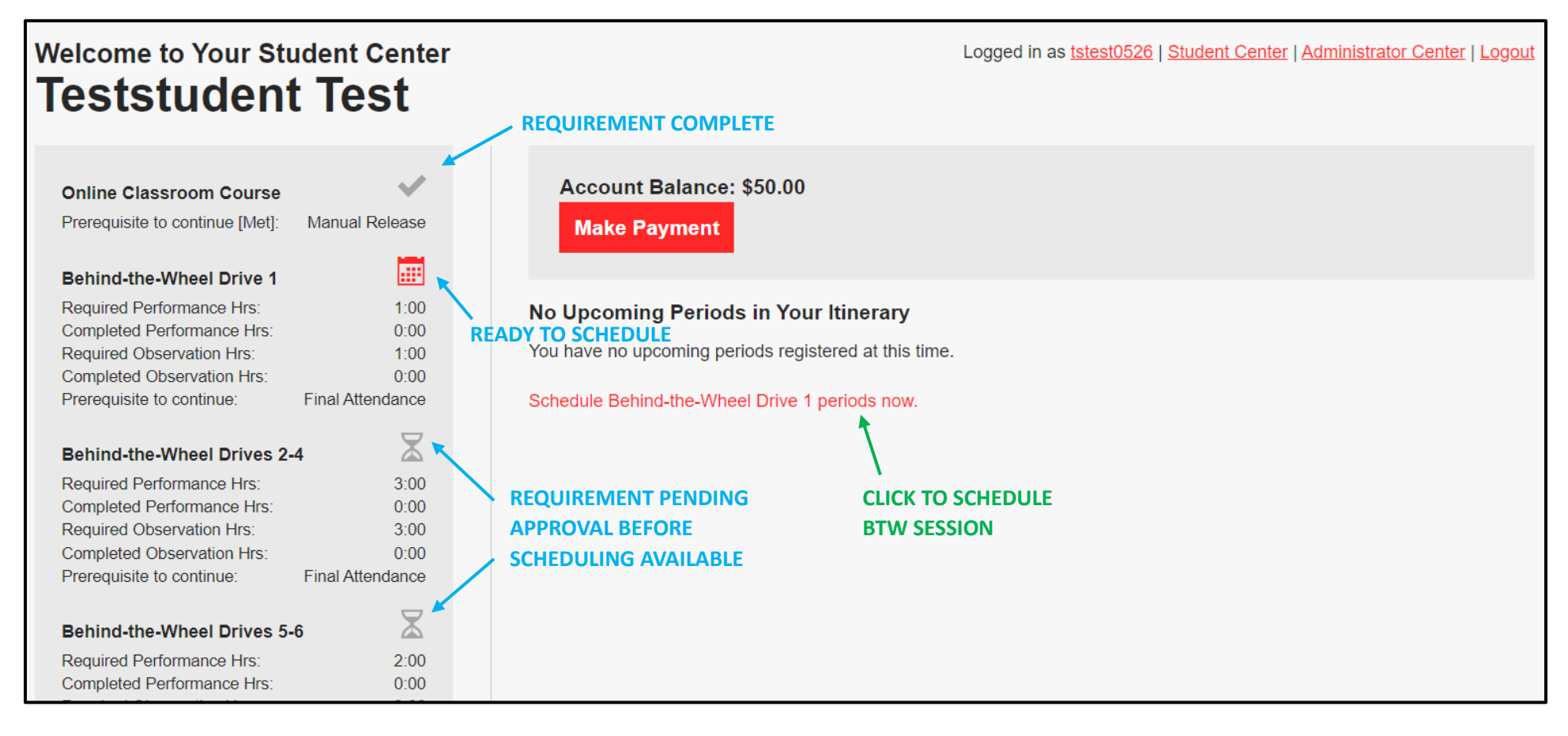

3. Navigate to different dates using the calendar on the left-hand side of the screen and when you have found a session that you would like to select, click **Register Now**.

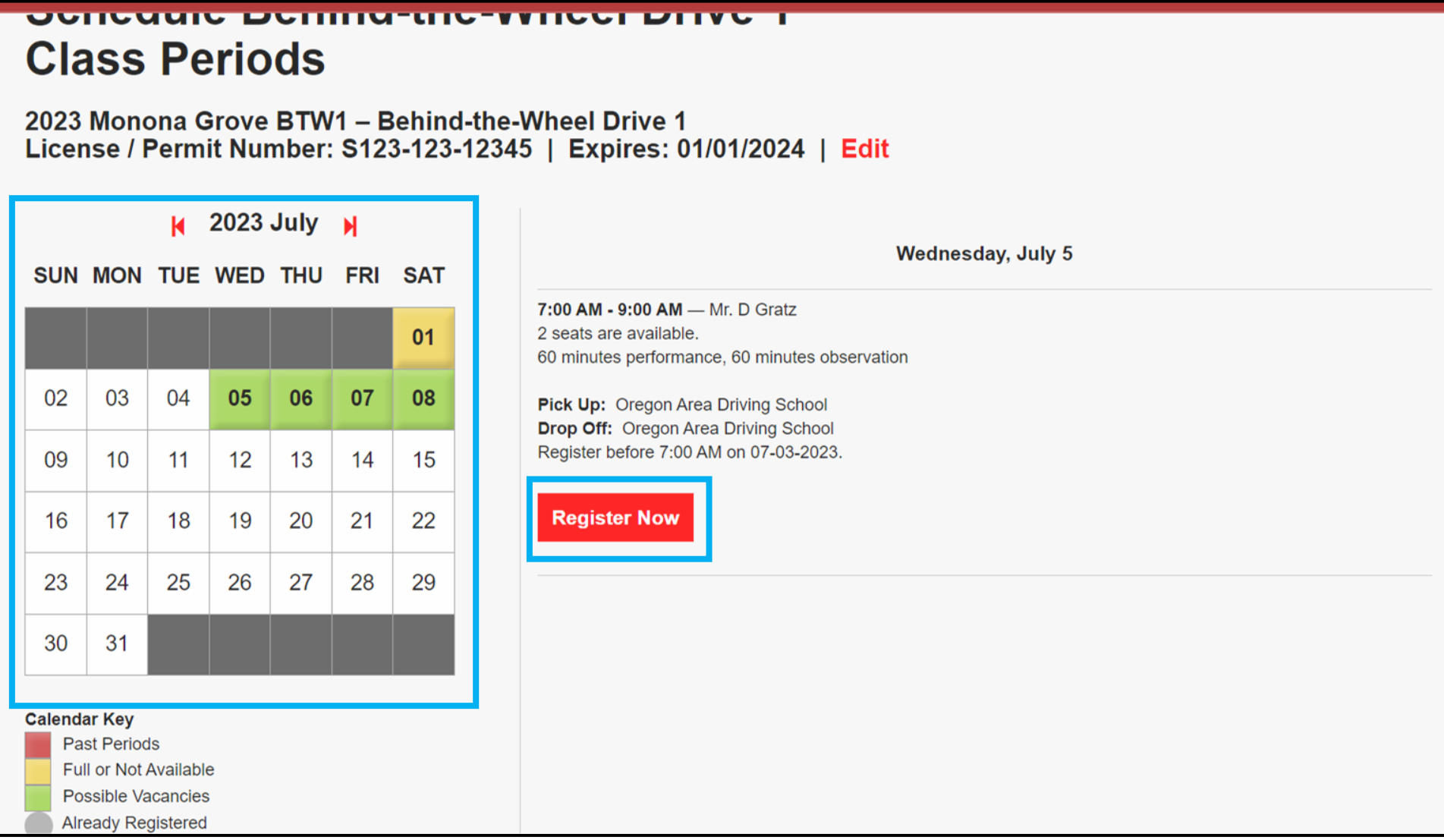

4. You will be asked to confirm this date and time by clicking Yes or No.

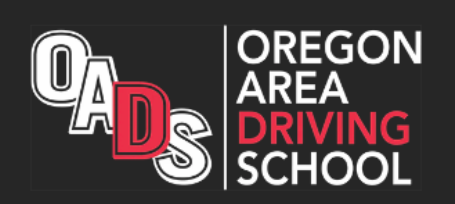

## **Confirm Registration**

**SERVICES ABOUT FAQ RU** 

Logged in as tstest0526 | Student Center |

## 2023 Monona Grove Behind-the-Wheel Drive 1

Wednesday, July 5 from 7:00 AM to 9:00 AM Date:

Instructor: Mr. D Gratz

**Seats Available: 2** 

**No** 

**Yes** 

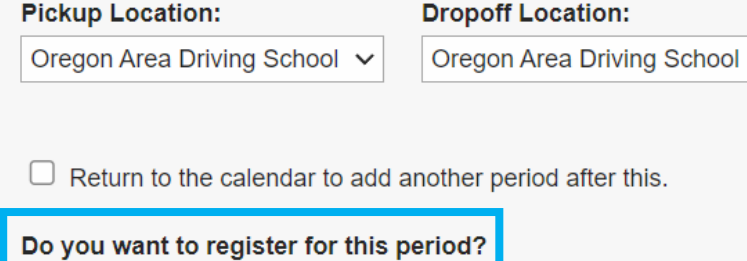

 $\checkmark$ 

5. A�er you confirm your session, you will be taken back to your Student Center which will list your upcoming sessions and you have officially signed up for your first Behind the Wheel session!

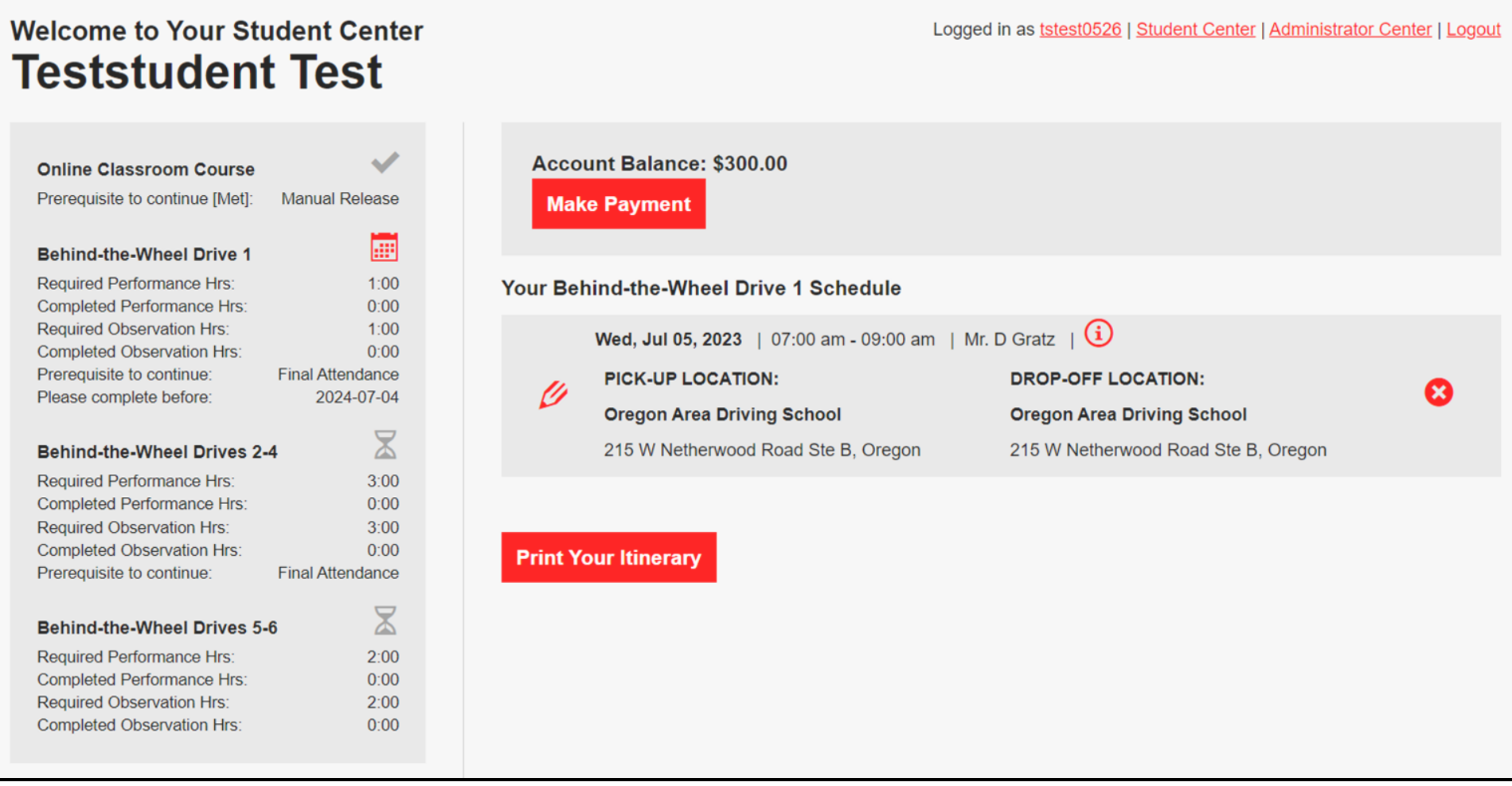